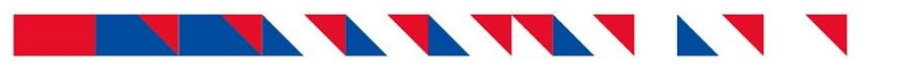

**Правила предоставления ФО**

**2019**

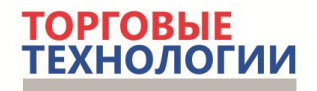

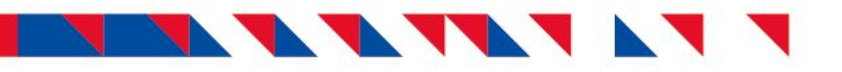

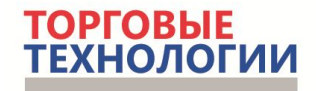

#### **Правила предоставления фотоотчета (ФО)**

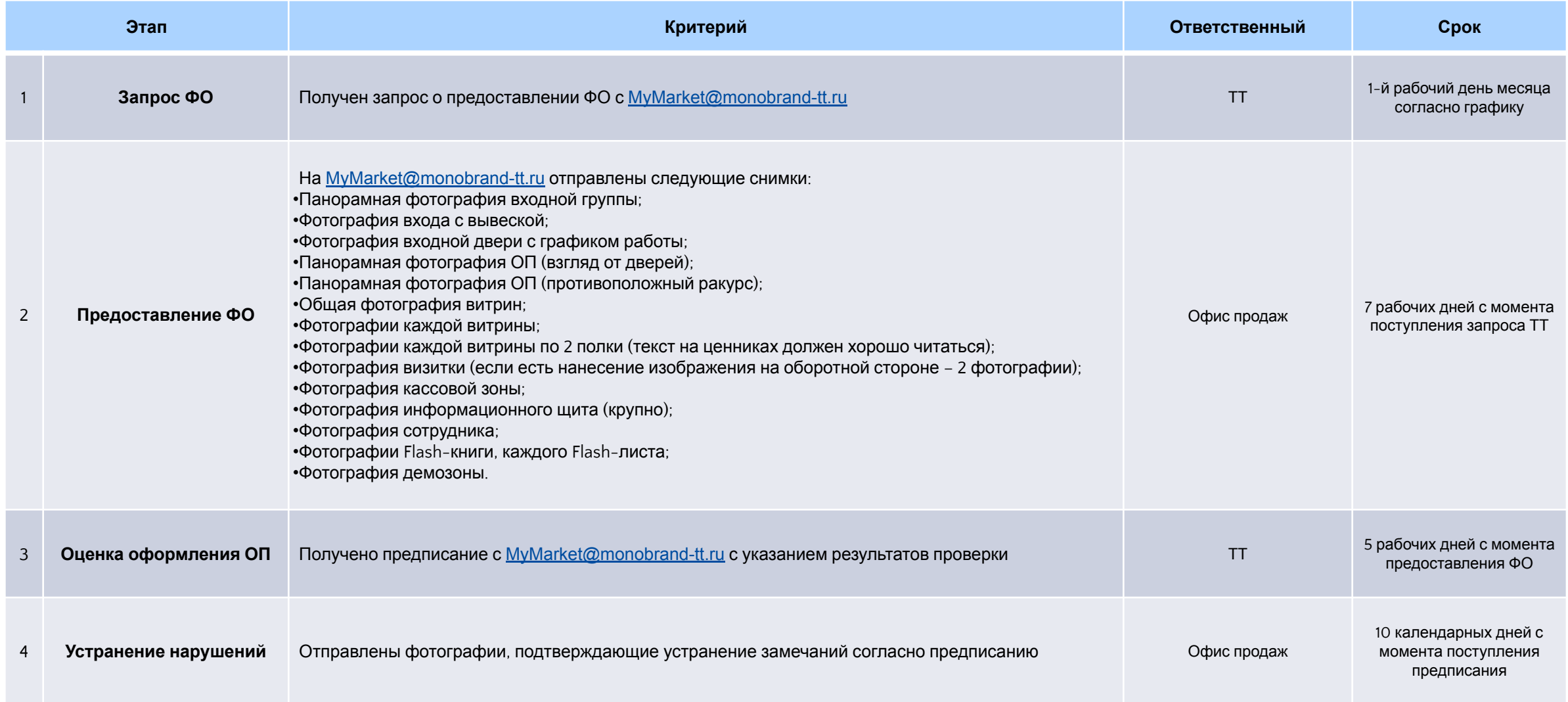

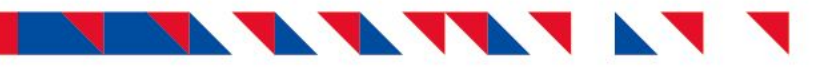

#### **Панорамное фото входной группы**

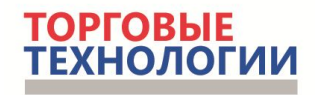

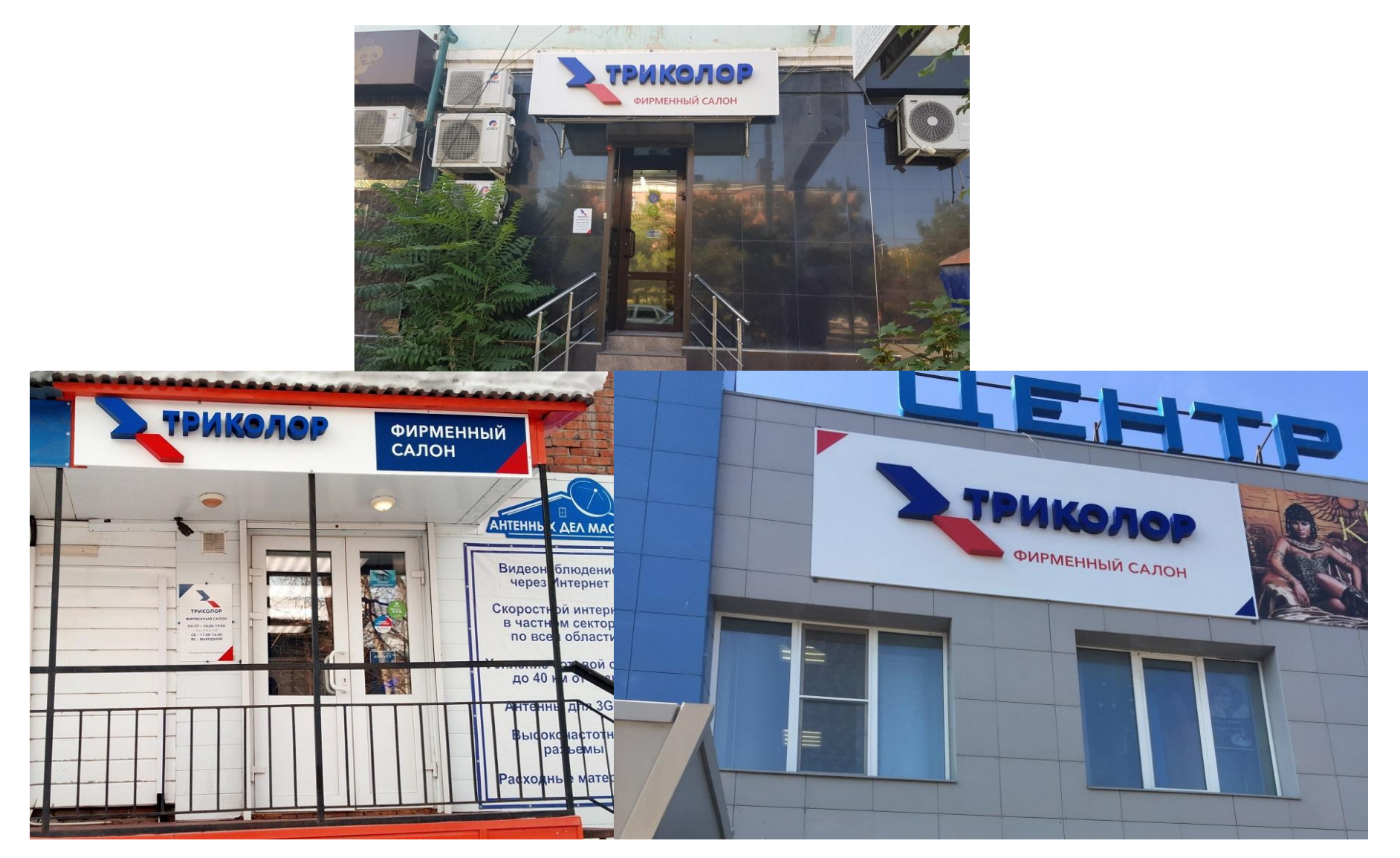

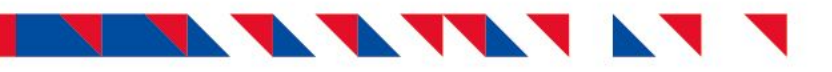

#### **Фотография входа с вывеской**

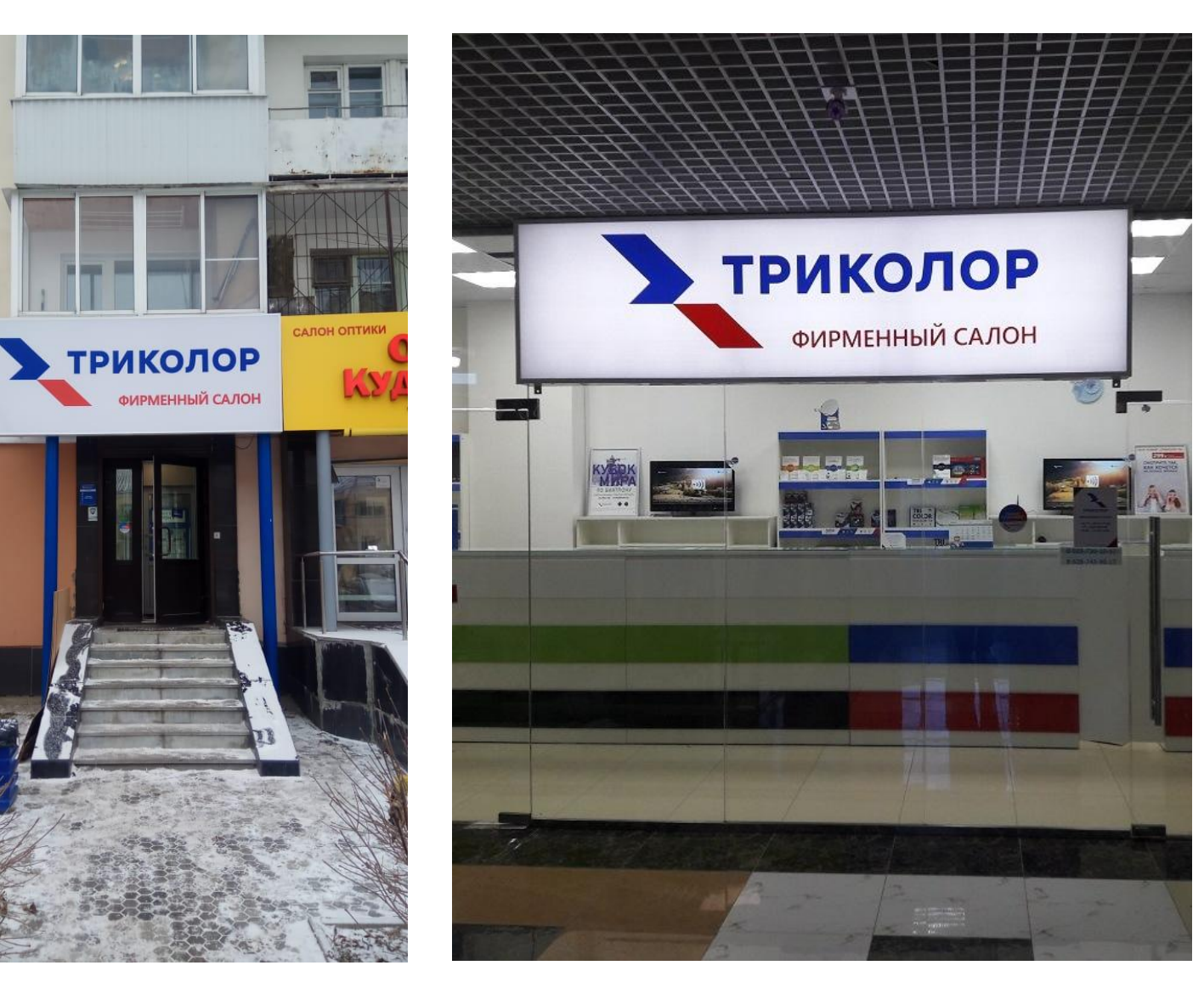

**ТОРГОВЫЕ**<br>ТЕХНОЛОГИИ

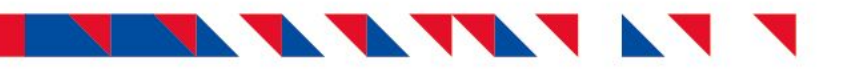

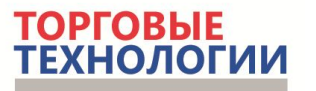

#### **Фото входной двери с графиком работы**

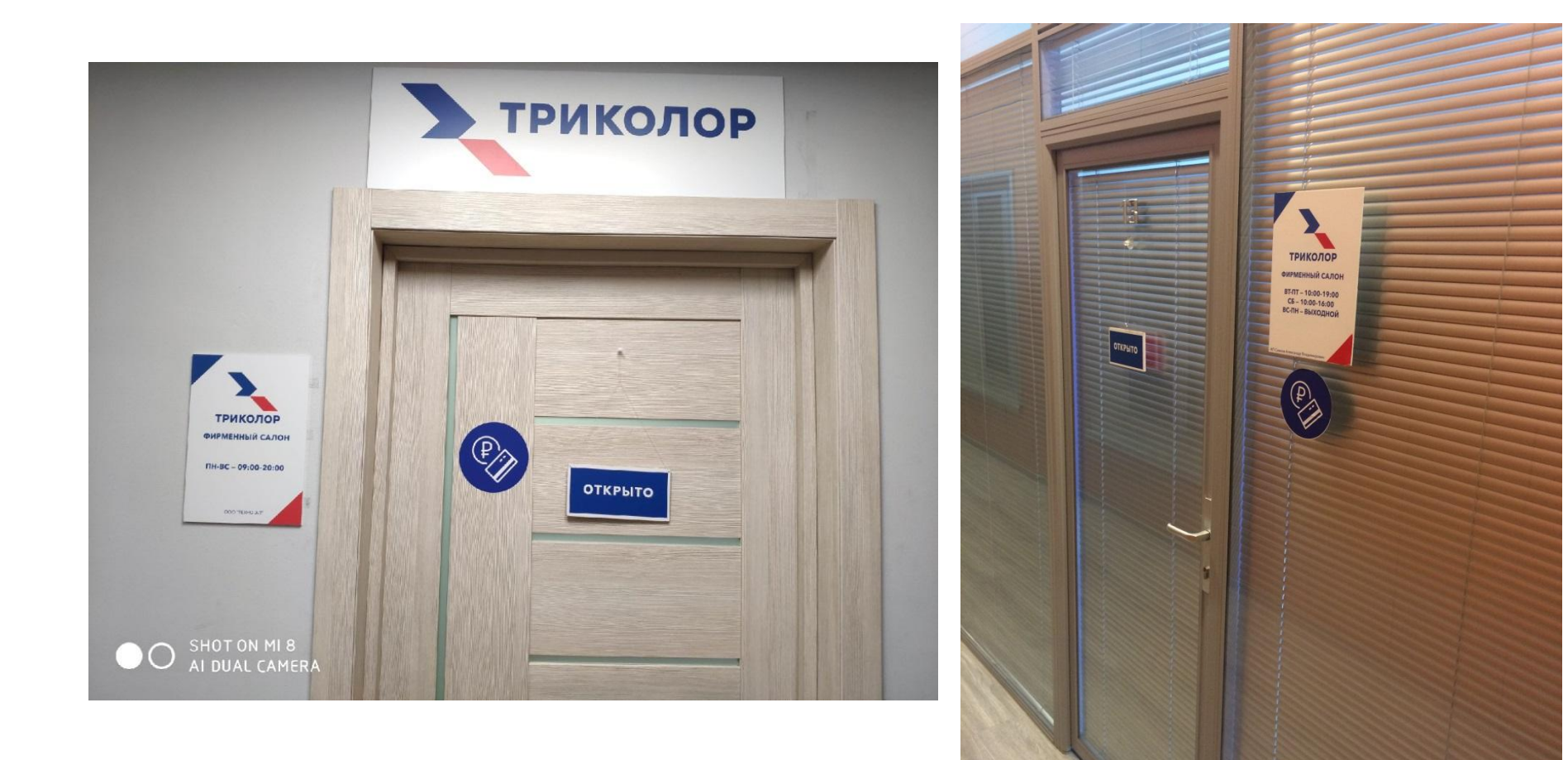

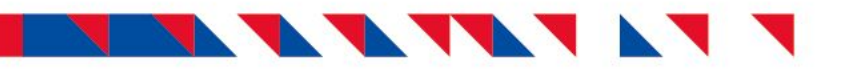

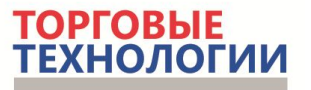

#### **Панорамное фото ОП (взгляд от дверей)**

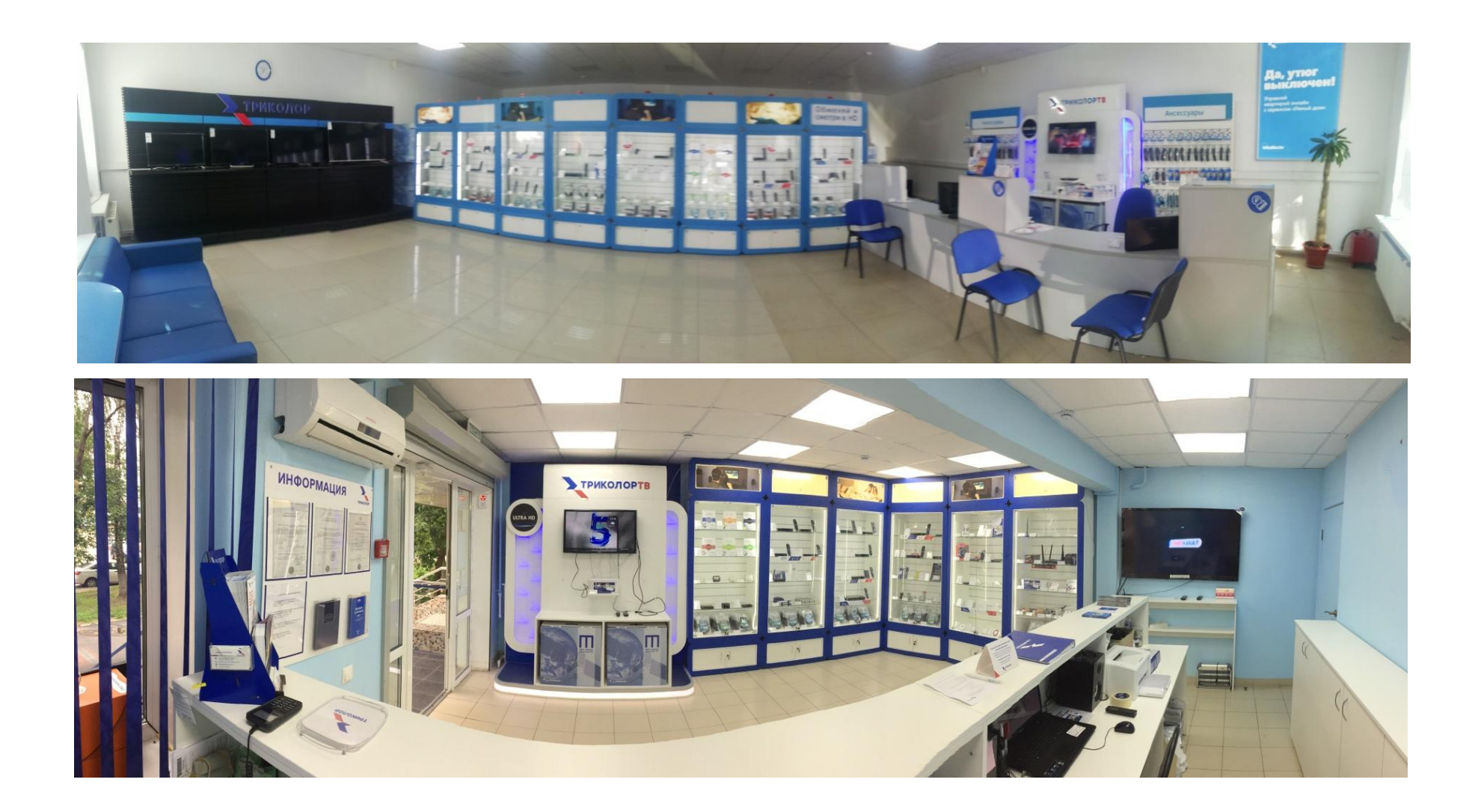

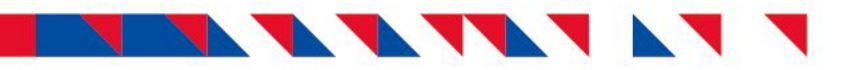

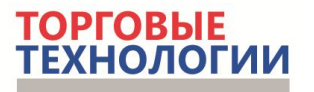

#### **Панорамное фото ОП (другой ракурс)**

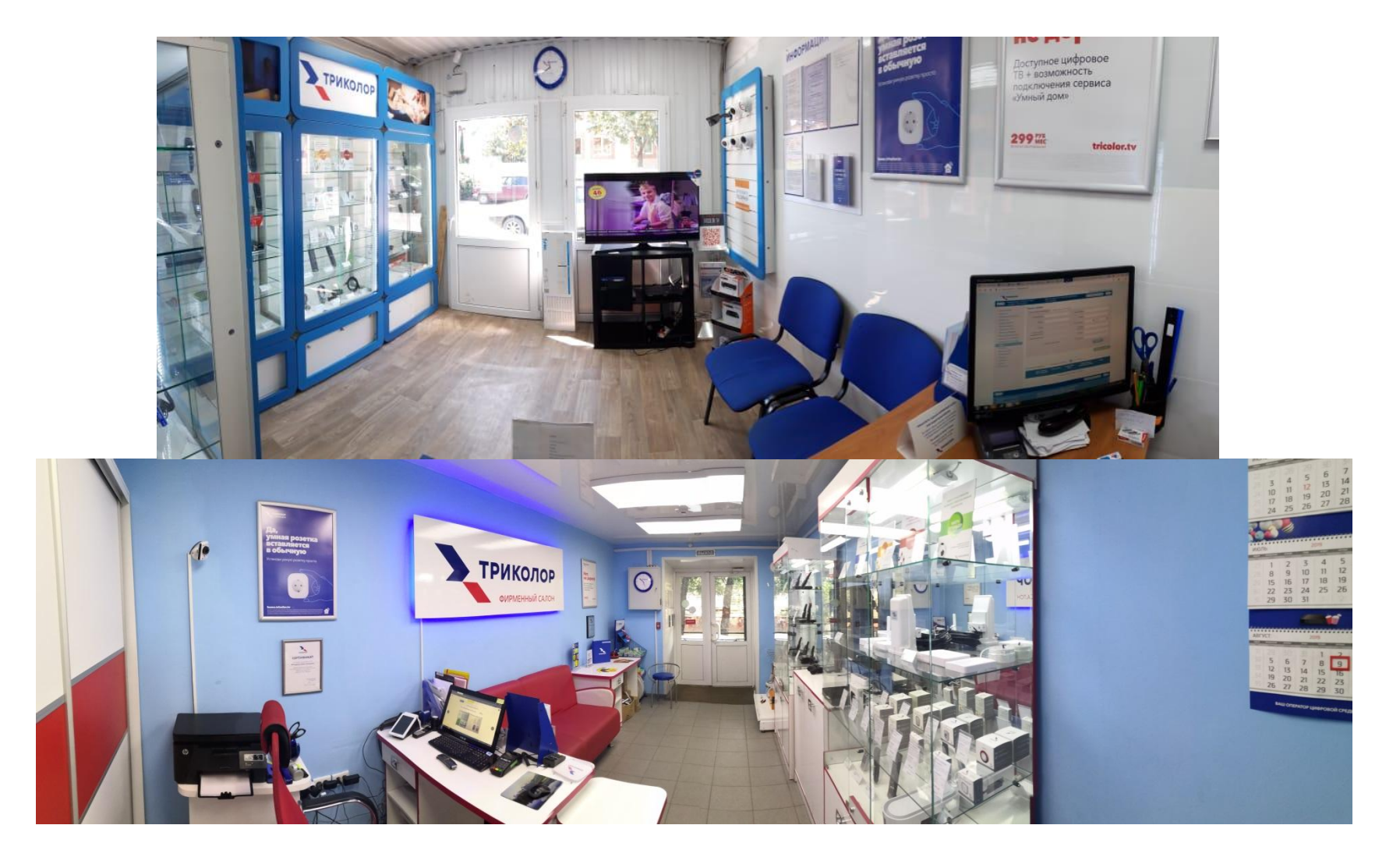

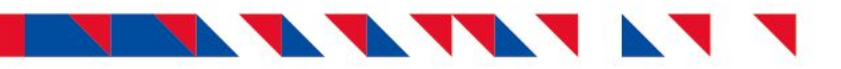

#### **Общая фотография витрин**

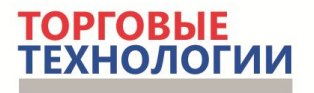

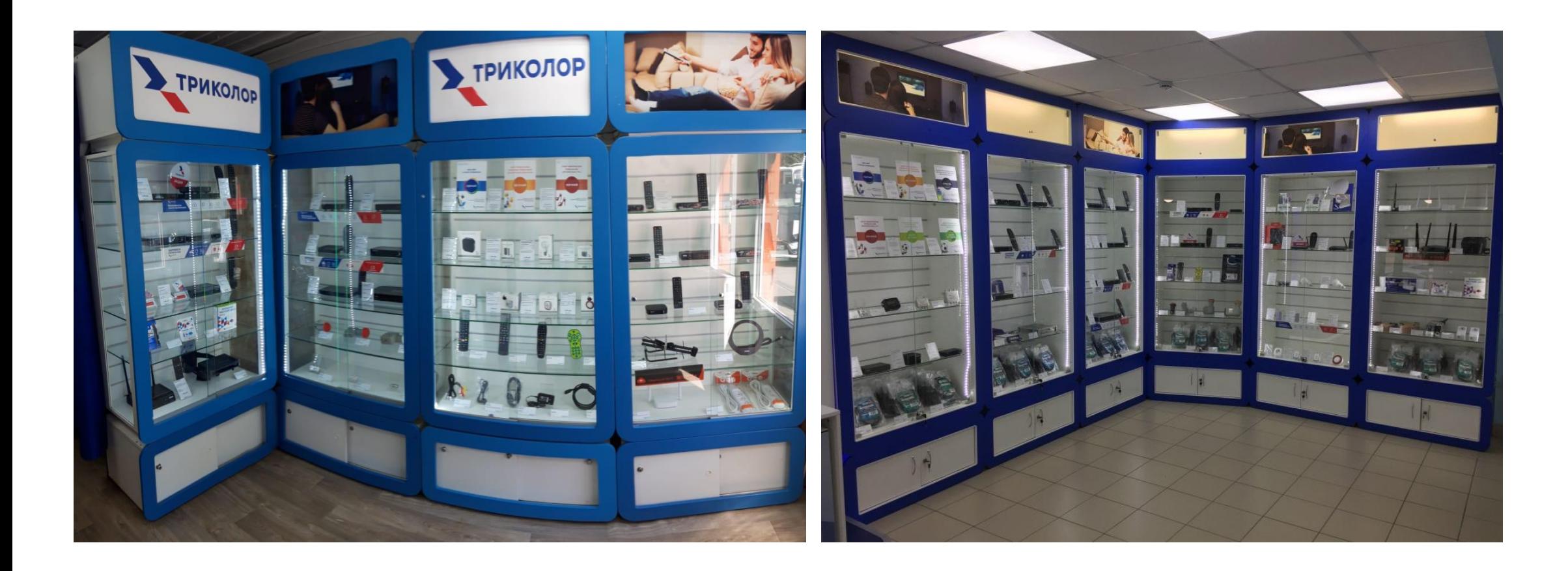

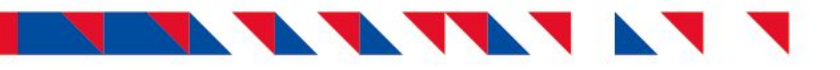

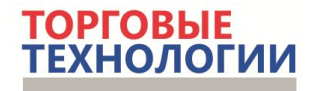

#### **Фотографии каждой витрины отдельно**

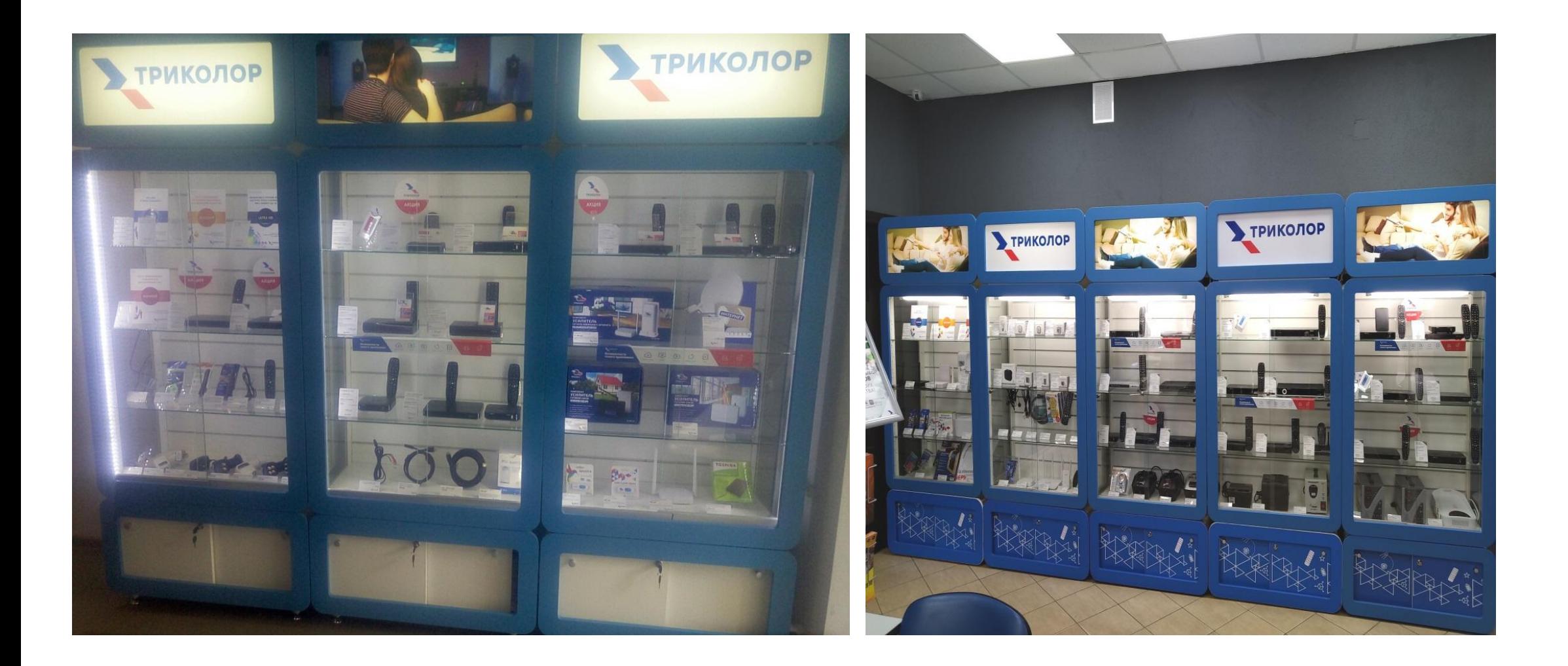

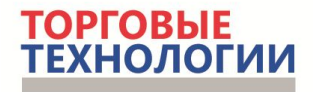

#### F FA FAFA A A F E

**Фотографии каждой витрины по 2 полки (текст на ценниках хорошо читается)**

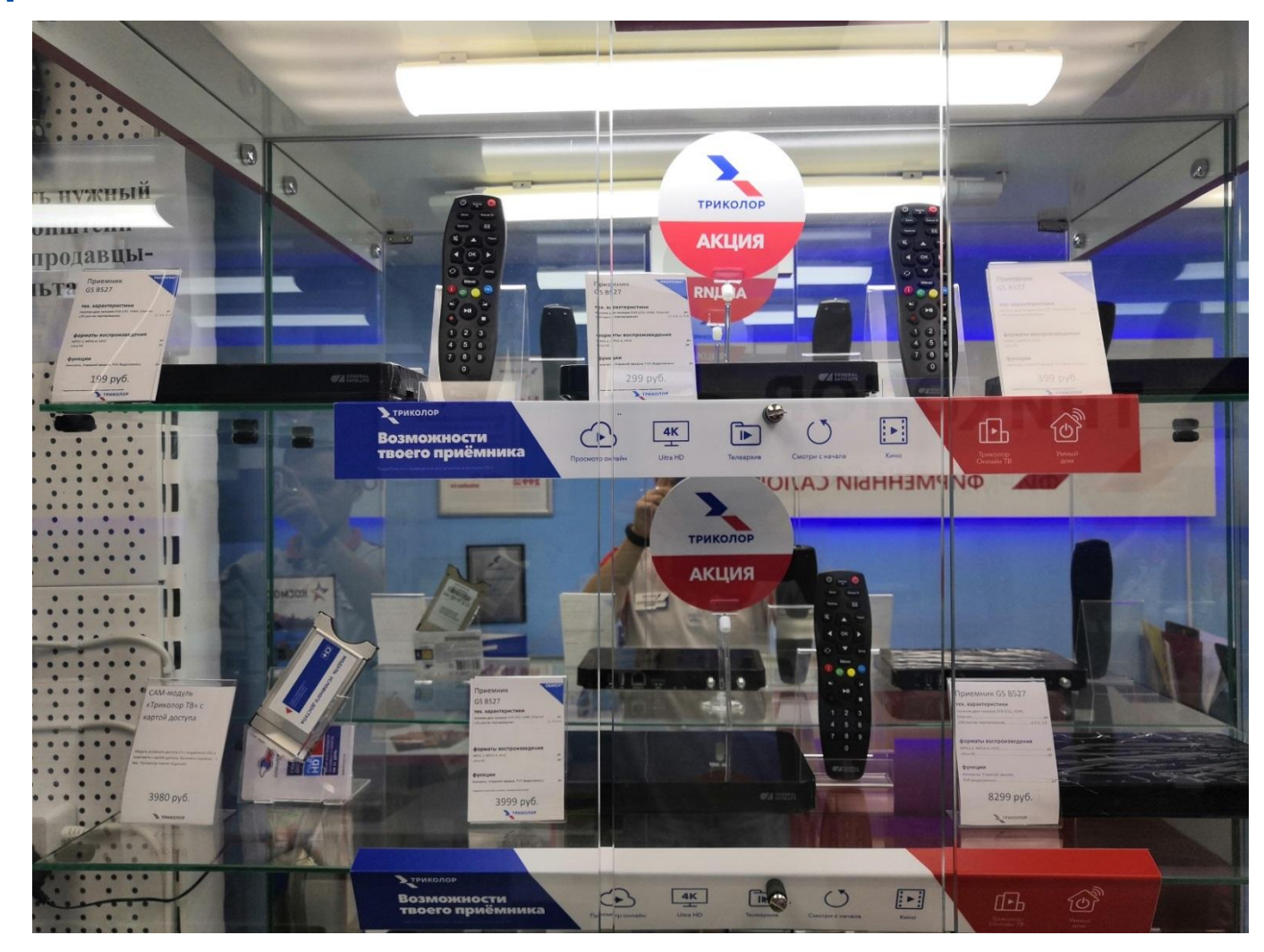

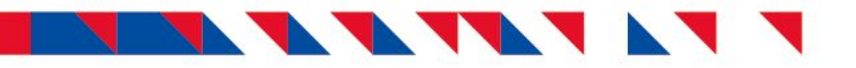

#### **Фотография визитки**

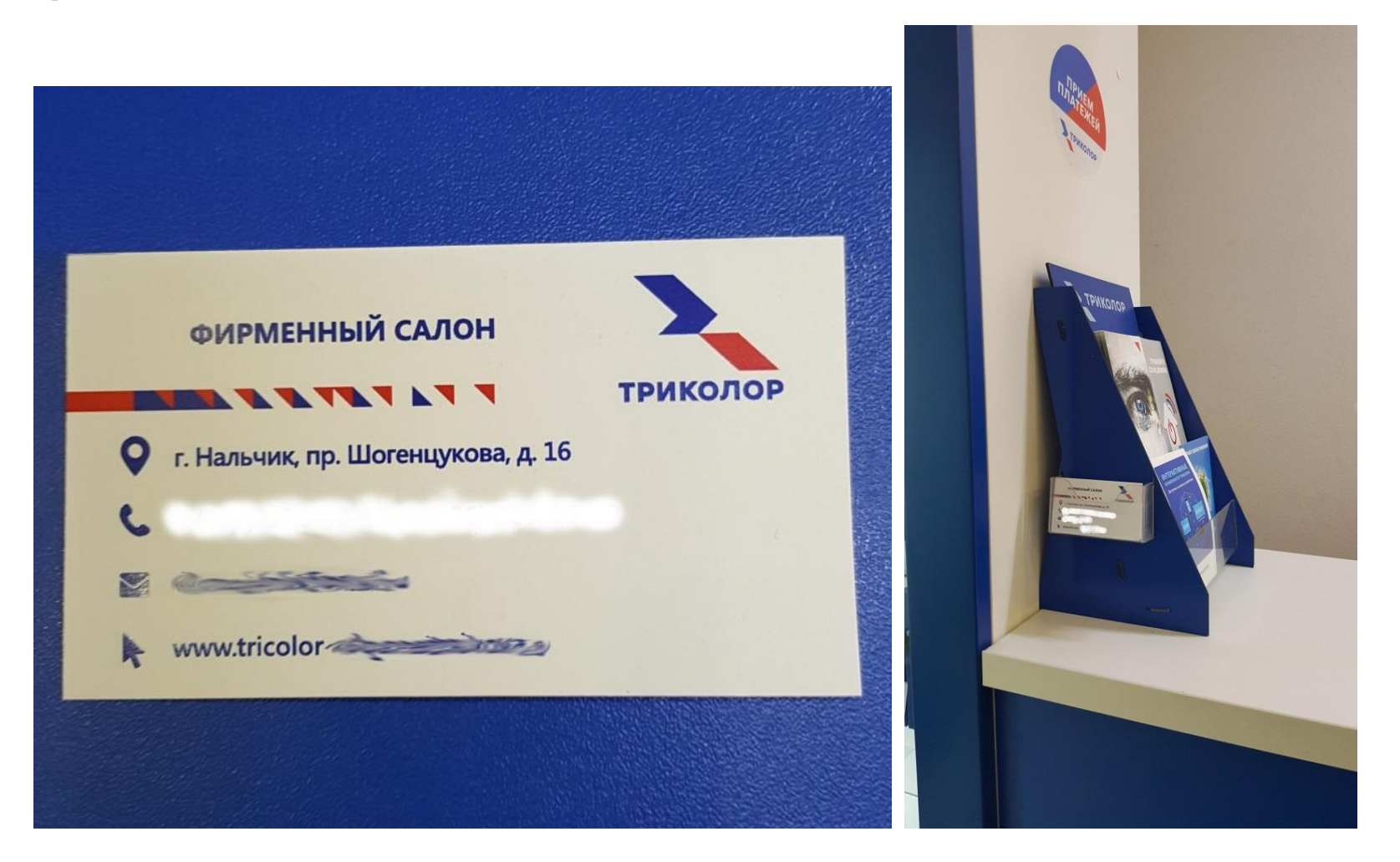

Если есть нанесение изображения на оборотной стороне – фотографии 2 сторон.

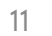

**ТОРГОВЫЕ**<br>ТЕХНОЛОГИИ

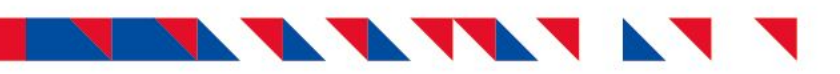

#### **Фотография кассовой зоны**

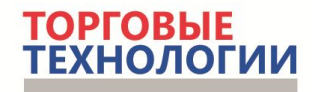

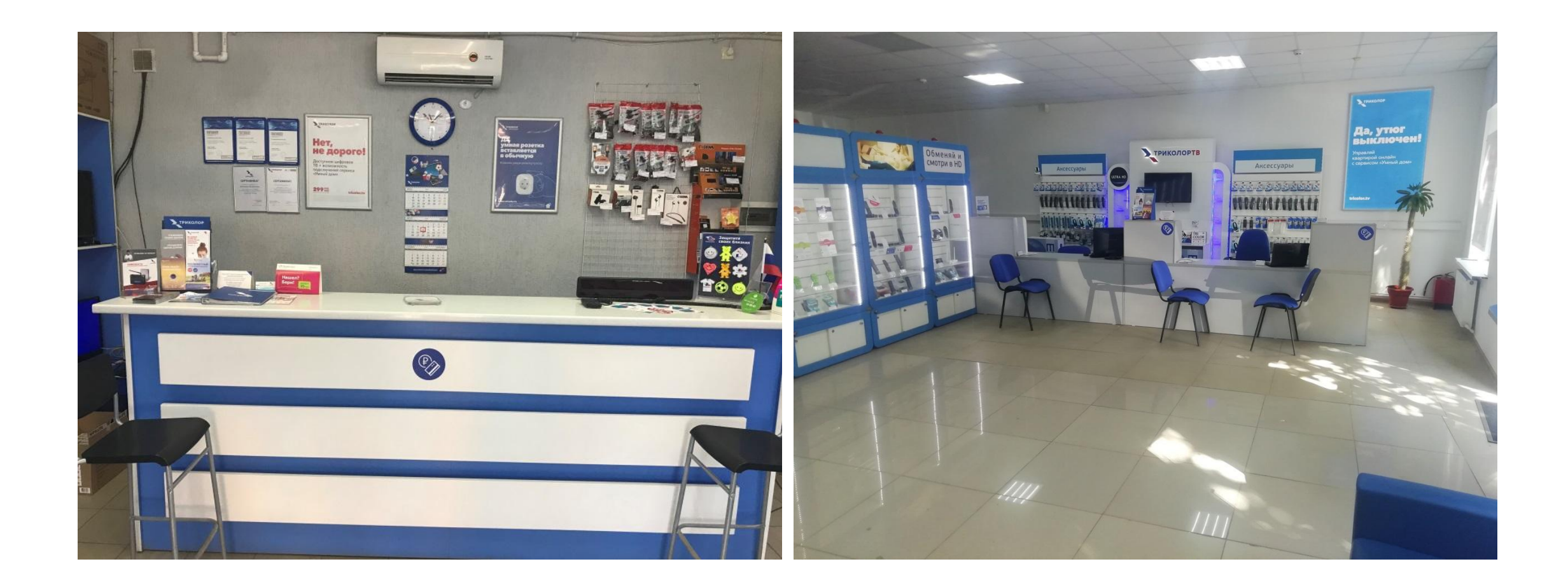

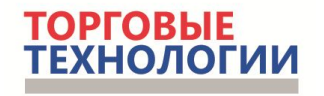

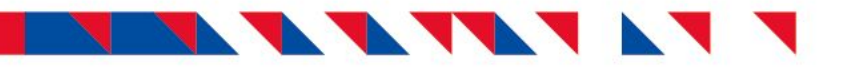

#### **Фото информационного щита (крупно)**

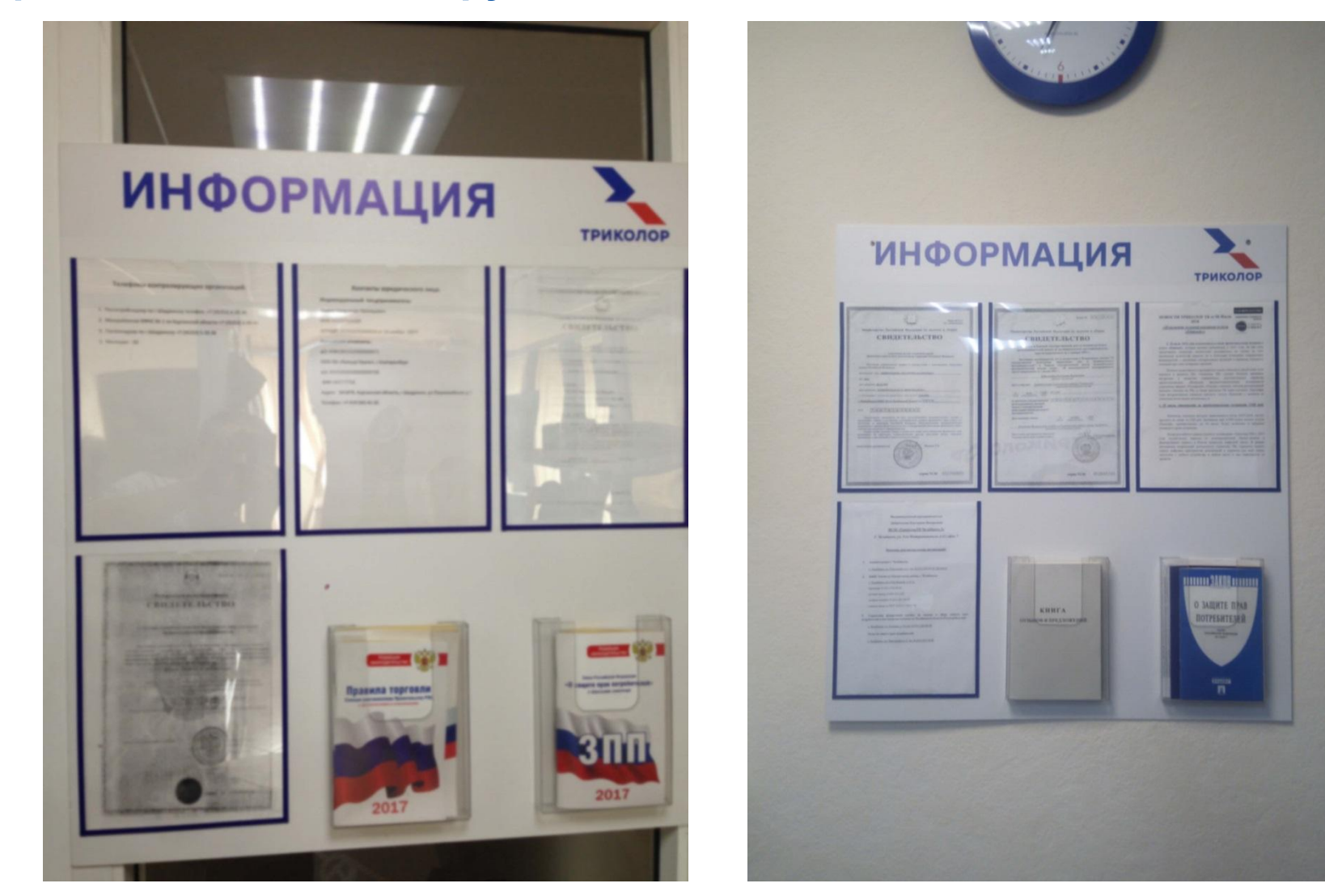

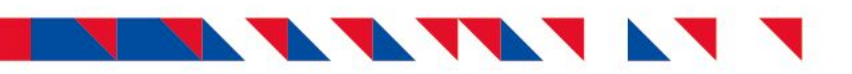

#### **Фотография сотрудника**

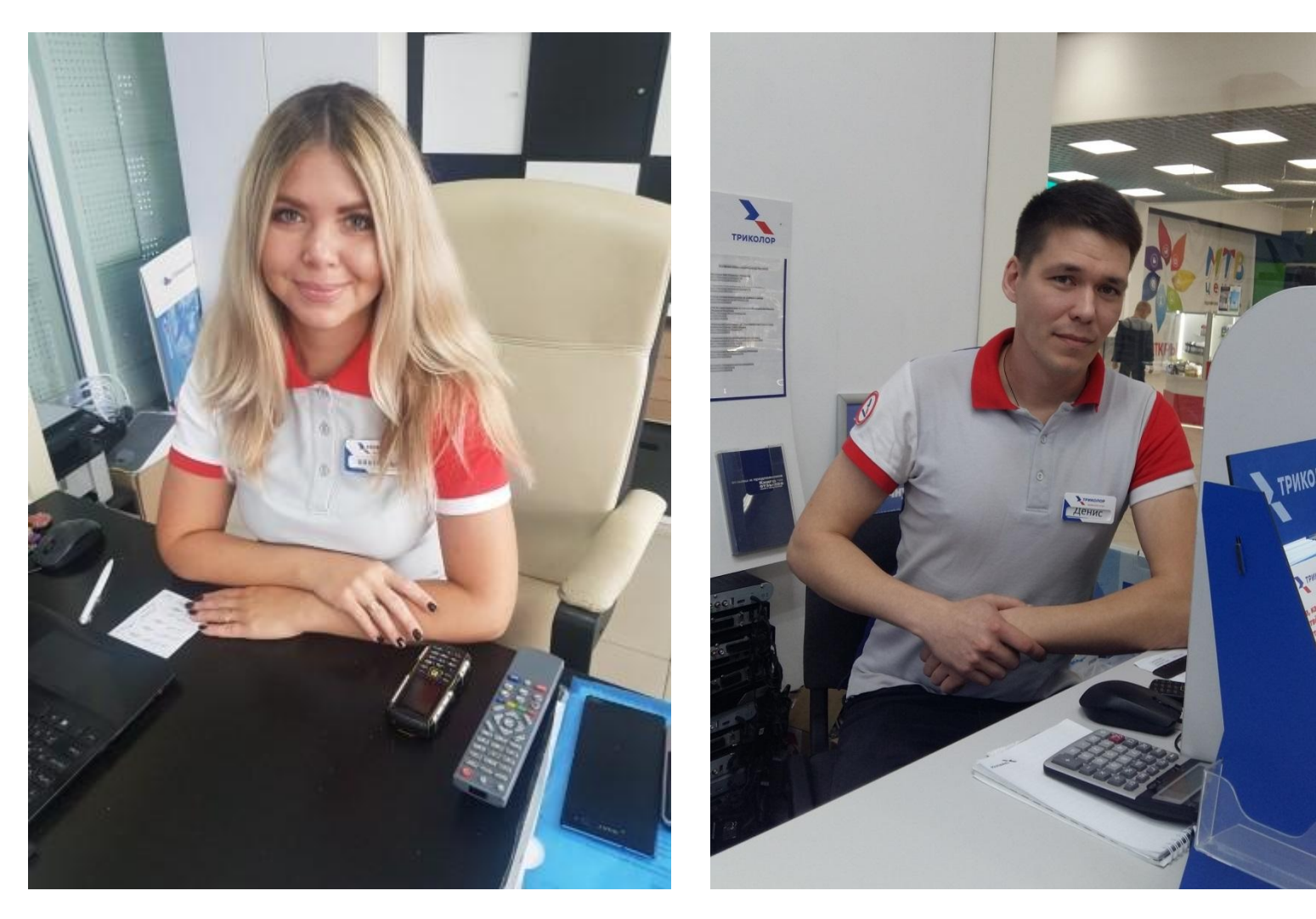

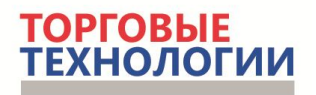

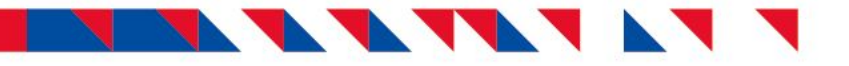

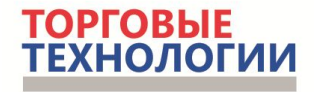

#### **Фото Flash-книги, каждого Flash-листа**

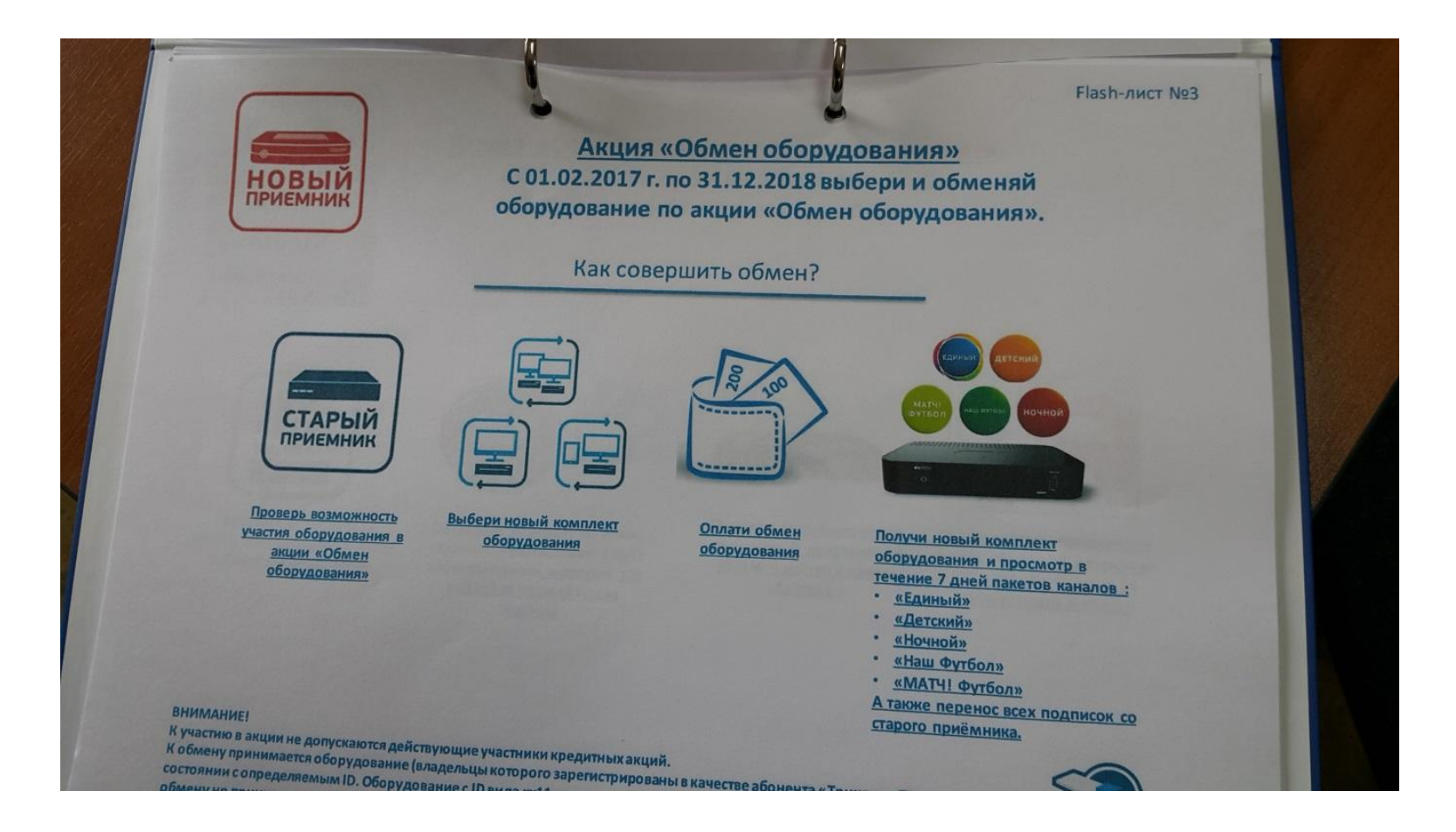

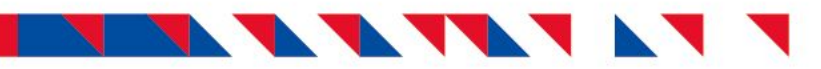

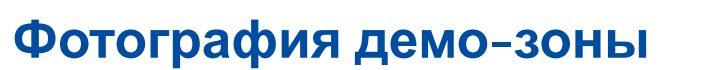

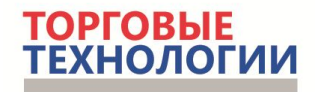

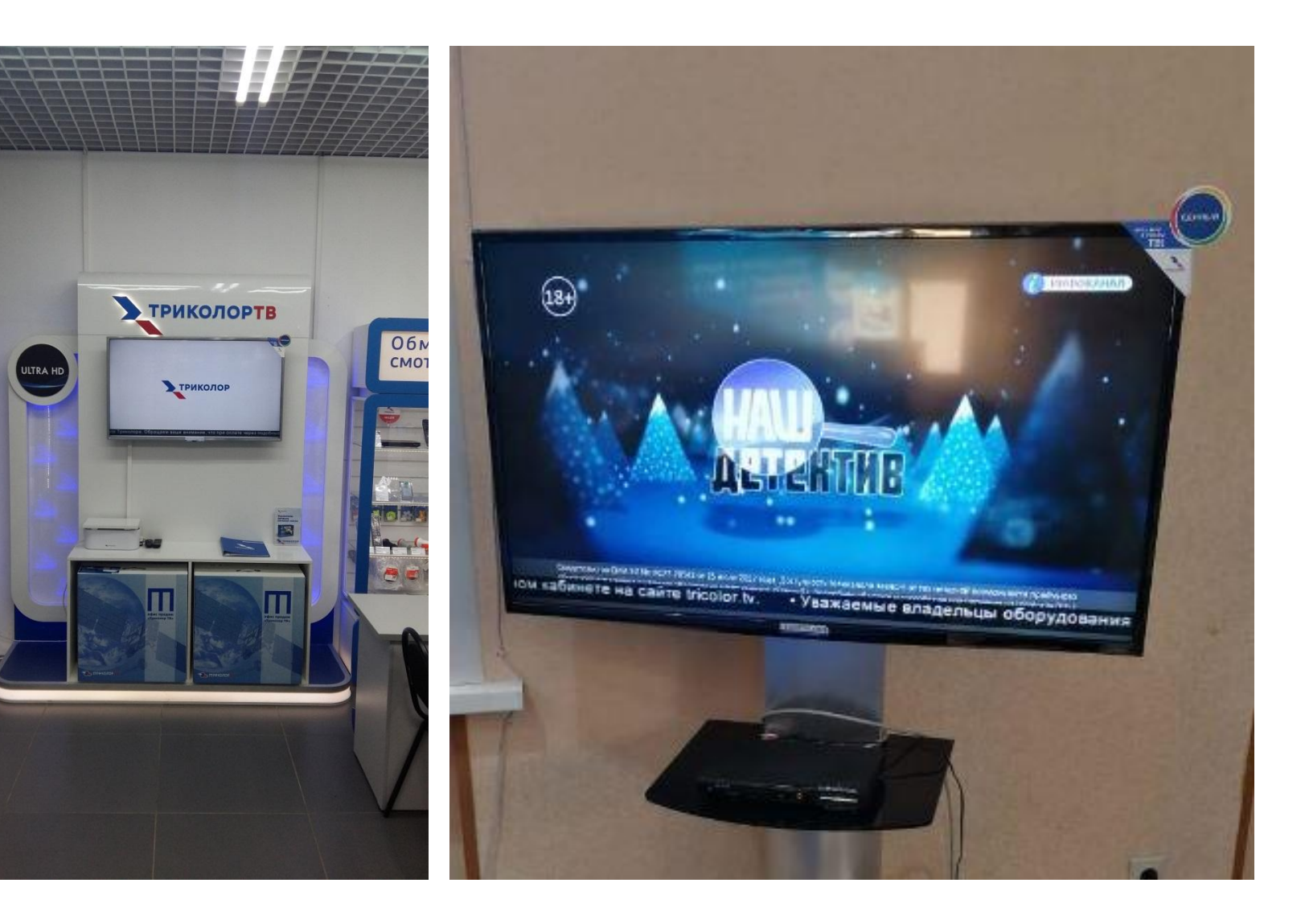

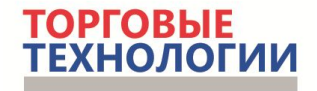

## **ПРОЦЕДУРА ПРЕДОСТАВЛЕНИЯ ФОТОГРАФИЙ ОФИСА ПРОДАЖ**

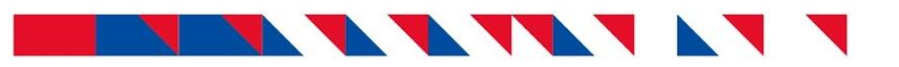

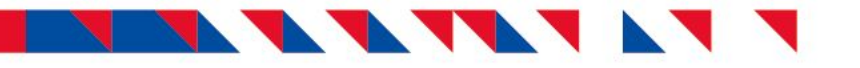

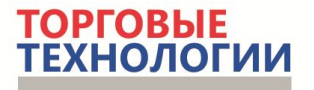

#### **Процедура предоставления фотографий офиса продаж**

#### **КРАТКОЕ ОПИСАНИЕ:**

- ❑ Сделать запрашиваемые менеджером фотографии офиса продаж;
- ❑ Создать папку на рабочем столе и сохранить туда фотографии;
- ❑ Зайти на сайт http://dropmefiles.com/;
- ❑ Перенести папку с рабочего стола на рабочее поле сайта;
- ❑ Указать кому и от кого производится отправка информации.

### **NEALERS**

#### **Процедура предоставления фотографий офиса продаж**

#### **РАБОТА С САЙТОМ** dropmefiles.com

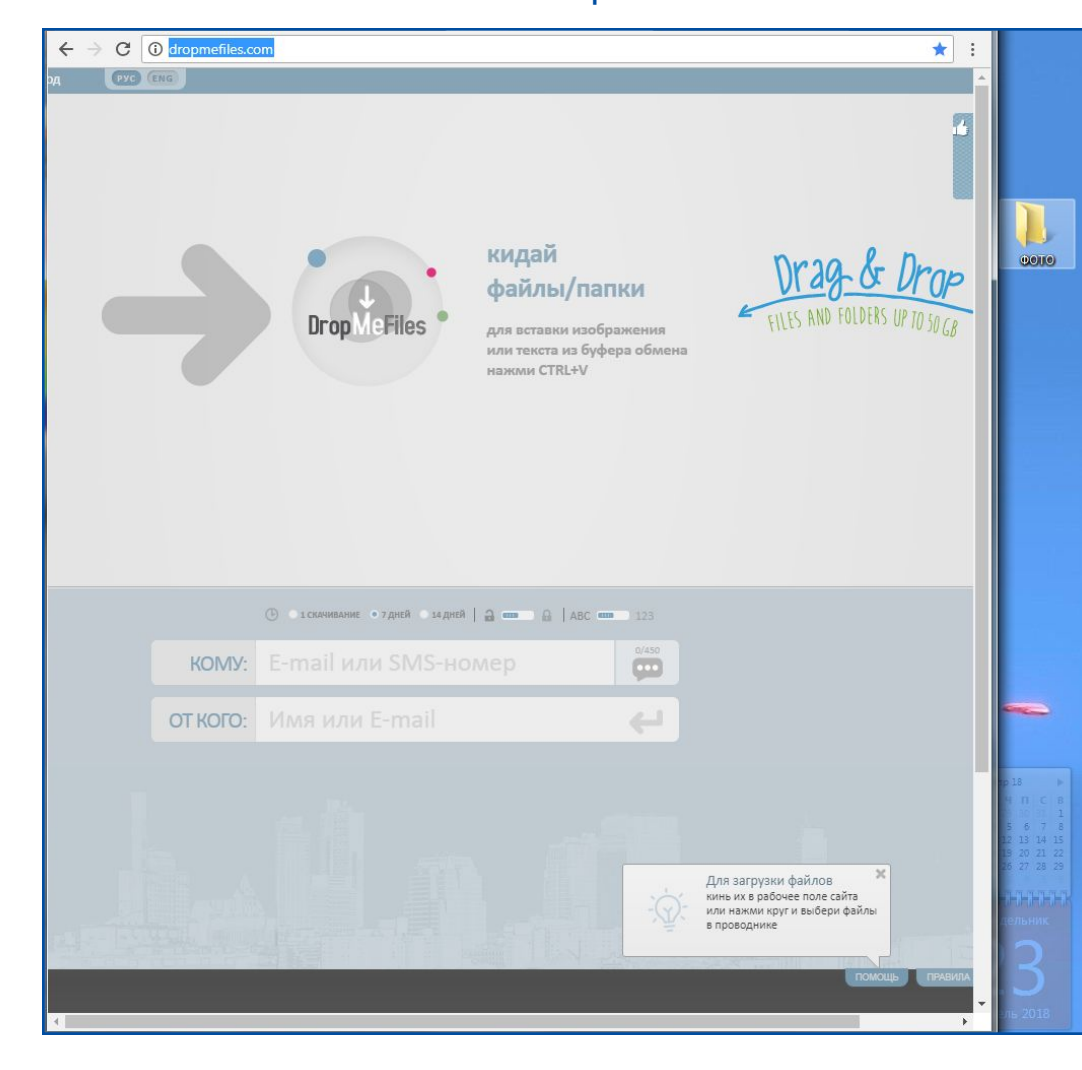

Навести курсор мышки на папку с фотографиями и перетащить на **рабочее поле сайта**.

#### Появится информация о копировании папки в файлообмен.

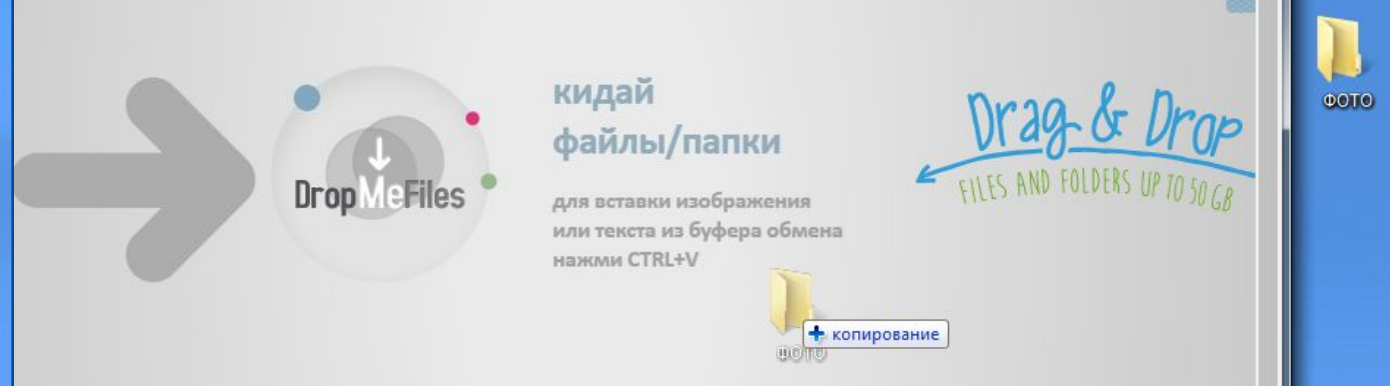

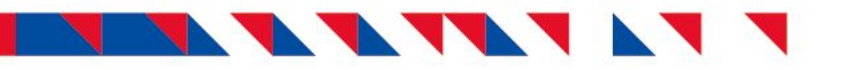

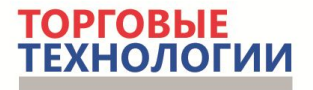

#### **Процедура предоставления фотографий офиса продаж**

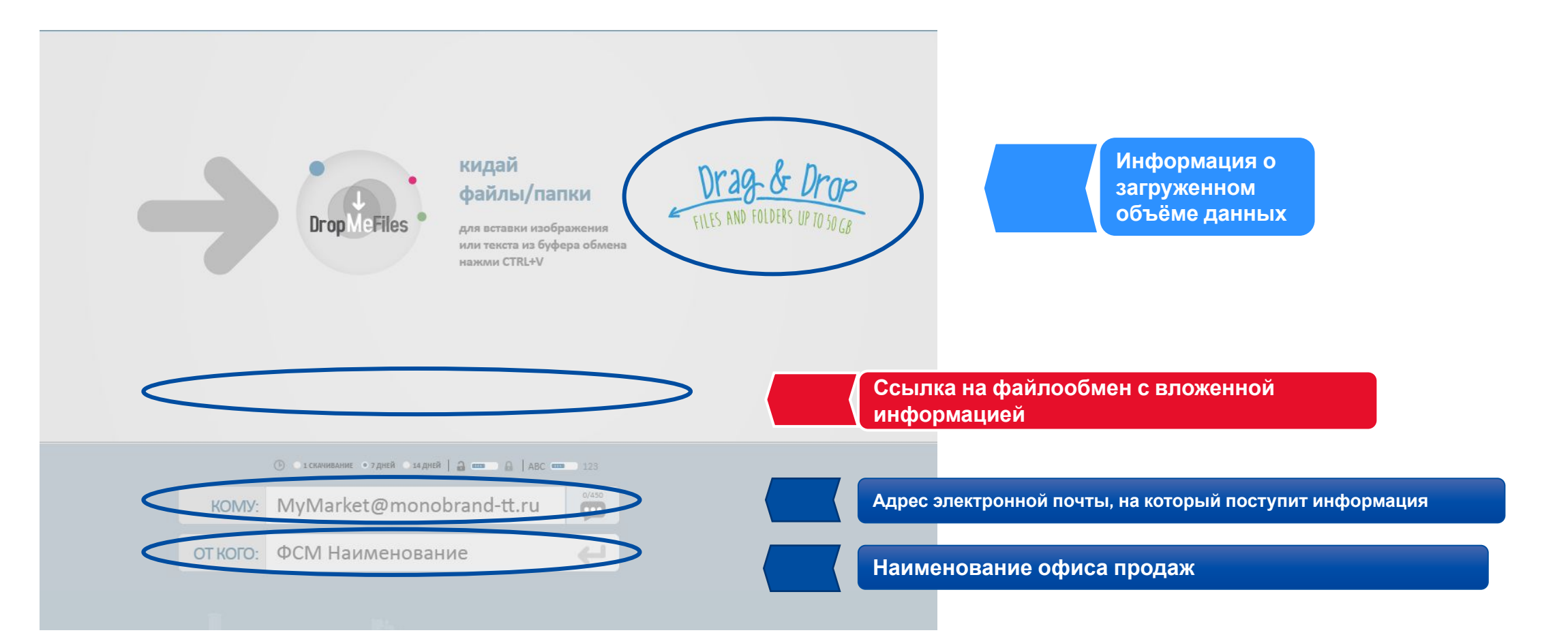

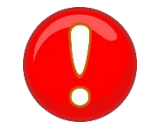

Всегда сохраняйте **ссылку**!

Если адресату не поступит информация с сайта об отправленных файлах, вы можете продублировать ссылкой.

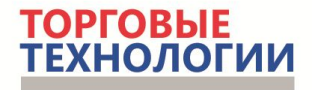

# **Спасибо за внимание!**

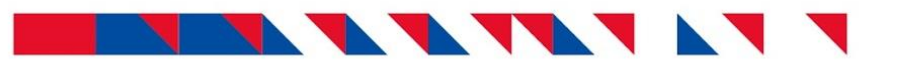